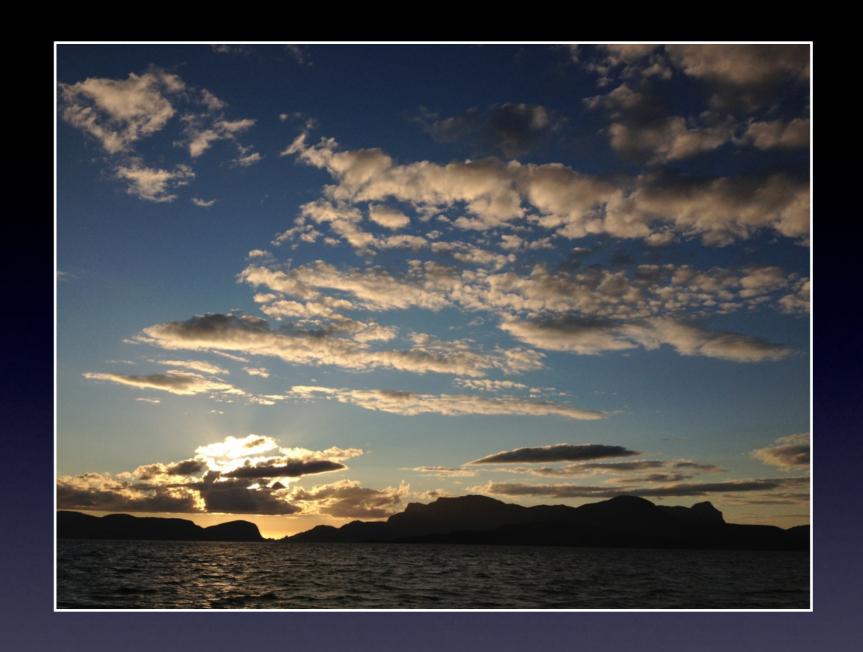

# Cracking and Analyzing Apple iCloud backups, Find My iPhone, Document Storage

REcon 2013
Oleg Afonin, ElcomSoft Co. Ltd.

### The need for iOS forensics

- More than 5 years on the market
- 6 iPhones, 5 iPods, 5 iPads
- 600+ million iOS devices sold worldwide
- "Smart devices" carry a lot of sensitive data
- Corporate deployments are increasing

# iOS data protection

- Device passcode
  - Protects unauthorized access to the device
  - Bypassing is not enough (used in encryption)
- Disk encryption
  - http://images.apple.com/iphone/business/docs/iOS\_Security\_Oct12.pdf
- Keychain
  - System-wide storage for sensitive data (keys, passwords etc.)
- Data is encrypted

# iOS forensics

- Logical acquisition (iTunes backups)
- Physical acquisition
- iCloud backups and storage

# iOS forensics: Logical Acquisition

- "Ask" the device to produce backup
- Device must be unlocked (by passcode or iTunes)
- Device may produce encrypted backup
- Limited amount of information

# iOS forensics: Physical Acquisition

- Boot-time exploit to run unsigned code
- or
- Jailbreak

- Device lock state isn't relevant, can bruteforce passcode
- Can get all information from the device

• ... but not for iPhone 4S, 5 or iPad 4:(

# iOS 4+ passcode

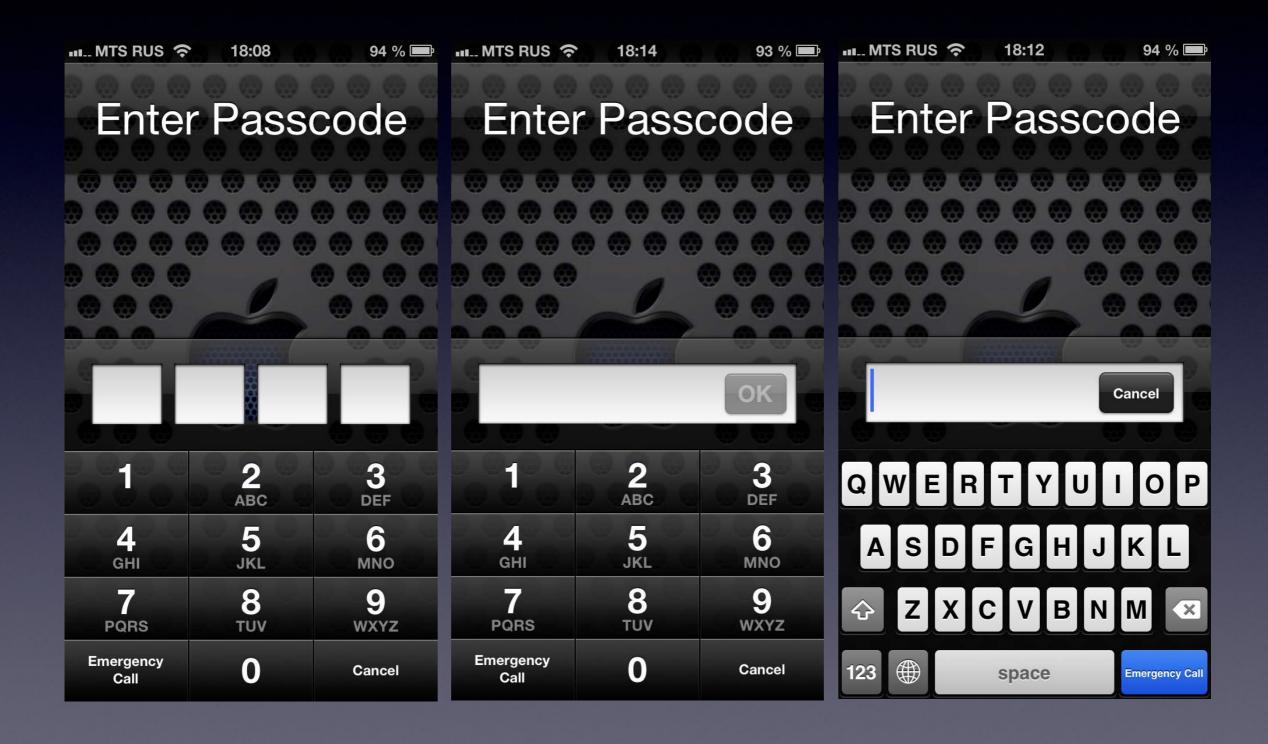

### iCloud

- Introduced in Oct 2011
- Introduced with iOS 5
- 5 GB free storage
- Up to 50 GB paid storage
- Over 300 million users in June 2013
- Backups, documents, notes, calendar, Find My Phone

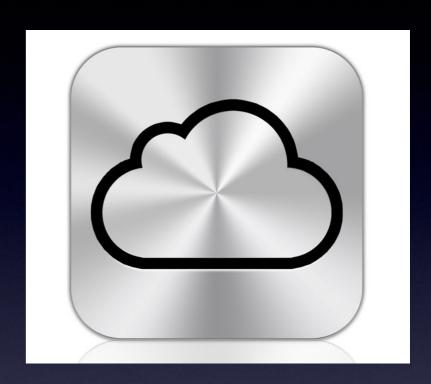

### iCloud services

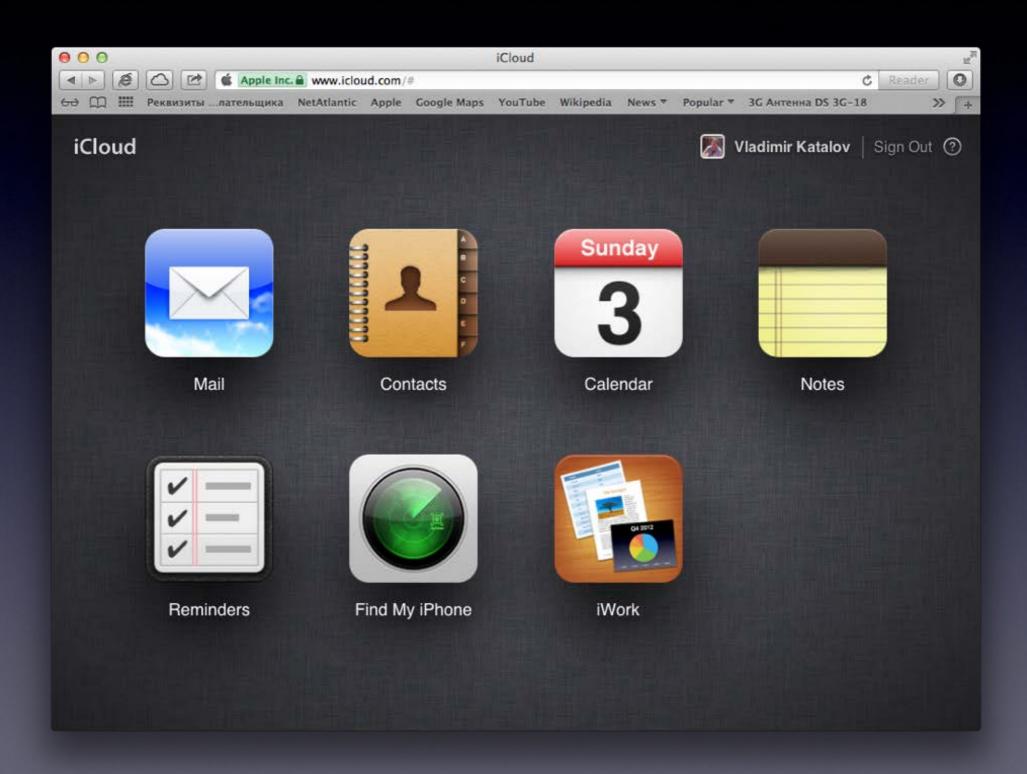

### iCloud Control Panel

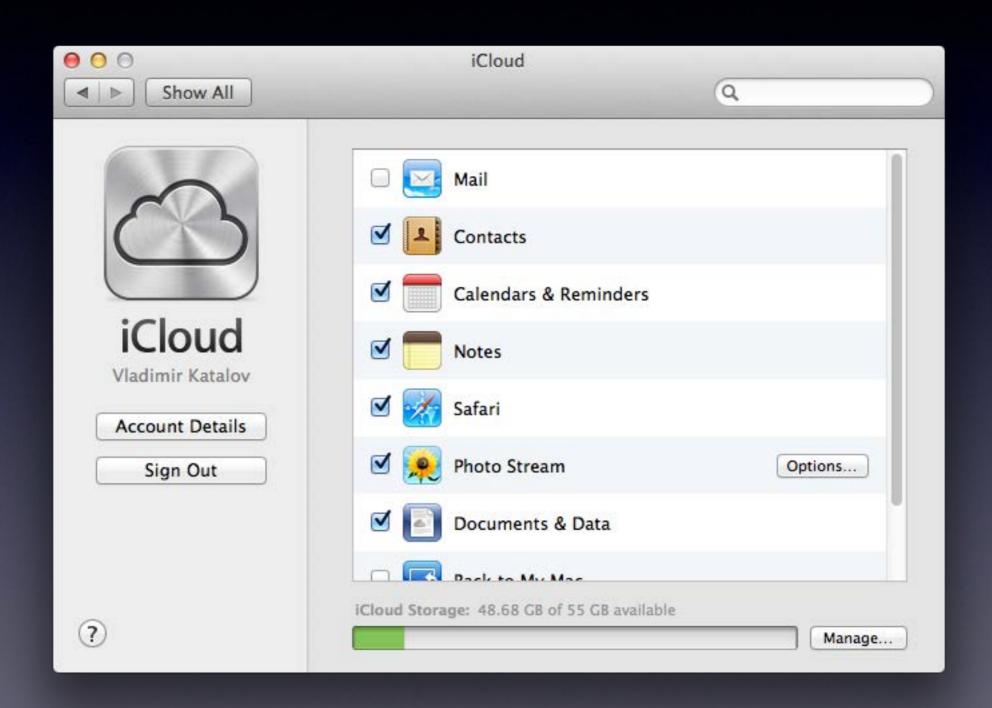

# iCloud backups: why?

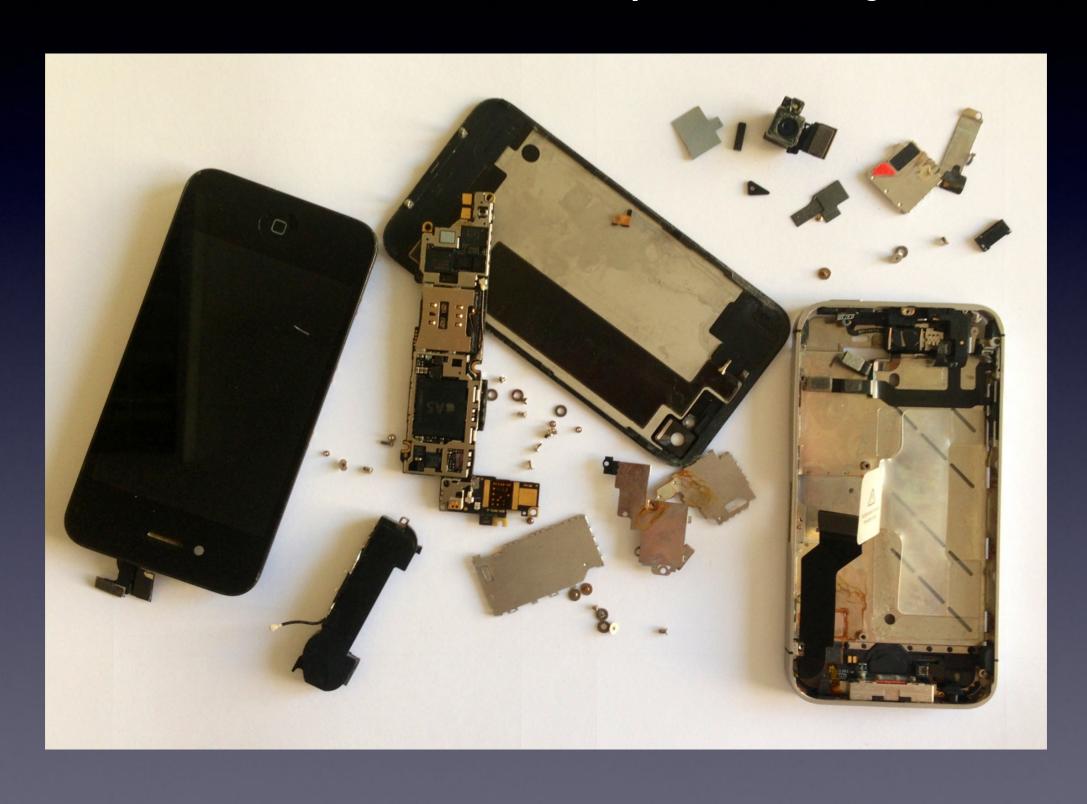

# iCloud backup - what

- Contacts and Contact Favorites
- Messages (including iMessages)
- Call history
- Application data
- Device settings
- Camera roll (photos and videos)
- Purchases (music, movies, TV, apps, books)
- Mail accounts
- Network settings (saved Wi-Fi hotspots, VPN settings etc)
- Paired Bluetooth devices
- Offline web application cache/database
- Safari bookmarks, cookies, history, offline data
- ... and much more

# iCloud backup - when

- Backup runs daily when the device is:
  - Connected to the Internet over Wi-Fi
  - Connected to a power source
  - Locked
- Can force backup
  - [Settings] | [iCloud] | [Storage & Backup] | [Back Up Now]

# iCloud backup - how

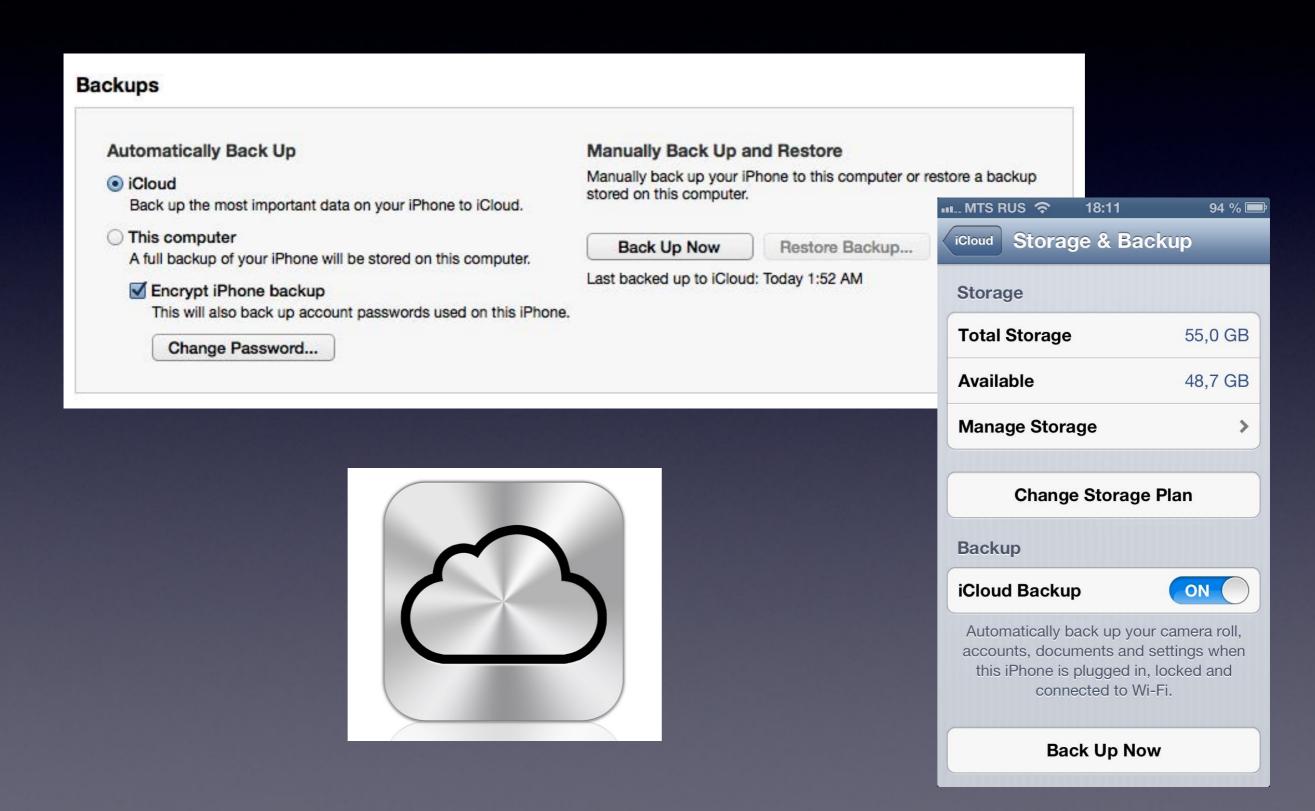

# iCloud CP: backups

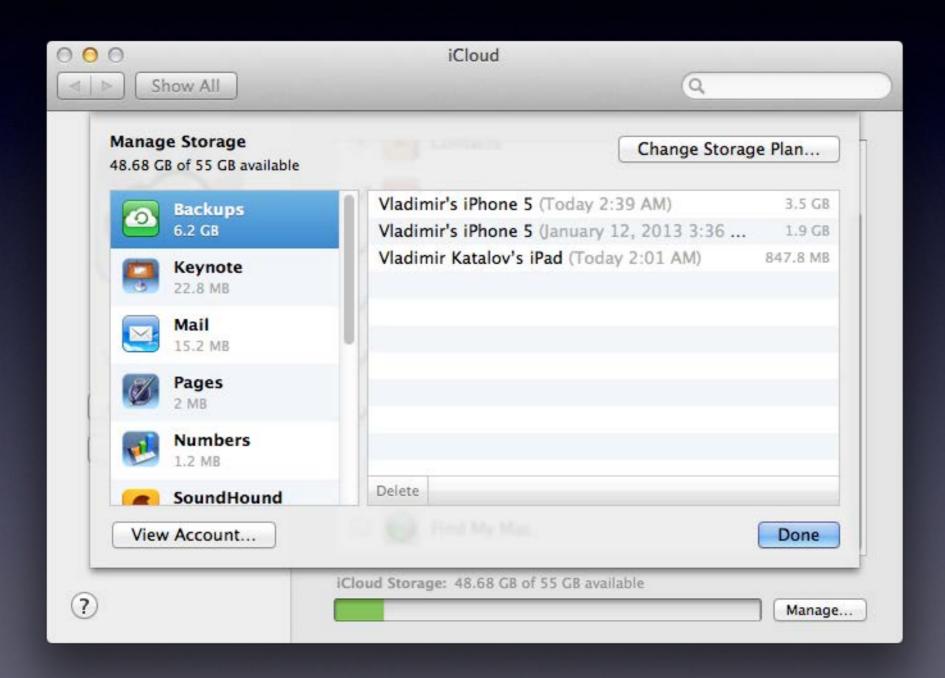

### Reverse-engineering iCloud backups

- jailbreak iPhone
- Install Open SSH, get keychain (keychain-2.db)
- [Settings] | [iCloud] | [Delete Account] | [Delete from My iPhone]
- [Settings] | [General] | [Reset] | [Reset All Settings]
- reboot
- set up Wi-Fi connection (proxy)
- replace keychain with our own trusted root certificate (need key 0x835 & keychain)
- ... read all the traffic :)
- Key 0x835 : Computed at boot time by the kernel. Only used for keychain protection key835 = AES(UID, bytes("01010101010101010101010101010101))

### iCloud backup protocol flow

- Dynamic: endpoints depend on Apple ID
- Built on Google Protocol Buffers (mostly)
- Files are split into chunks
- Apple provides file-to-chunks mapping, chunk encryption keys, and full request info to 3rd-party storage provider (Amazon/Microsoft)
- Encryption key depends on chunk data

### Files in iCloud

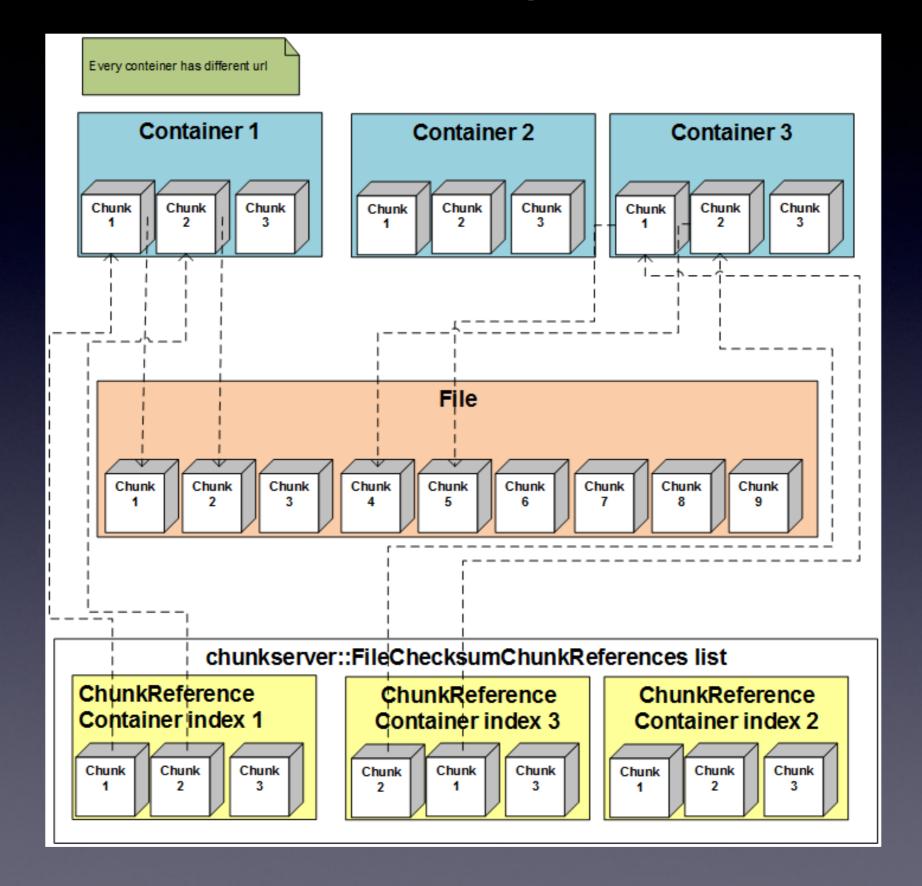

### iCloud backup: authentication

#### query:

https://setup.icloud.com/setup/authenticate/\$APPLE\_ID\$,

Authorization:Basic <authentication data> authentication data = mime64 (AppleID:password)

returns: mmeAuthToken, dsPrsID

#### example:

GET /setup/authenticate/\$APPLE\_ID\$ HTTP/1.1

Host: setup.icloud.com

Accept: \*/\*

User-Agent: iCloud.exe (unknown version) CFNetwork/520.2.6

X-Mme-Client-Info: <PC> <Windows; 6.1.7601/SP1.0; W> <com.apple.AOSKit/88>

Accept-Language: en-US

Authorization: Basic cXR0LnRld3RAaWNtb3VkLmNvbTqRd2VydHkxMjM0NQ==

### iCloud backup: get auth. token, backup IDs, keys

#### query:

https://setup.icloud.com/setup/get\_account\_settings

Authorization:Basic <authentication data>

authentication data = mime64 (dsPrsID:mmeAuthToken)

returns: mmeAuthToken (new/other one!!)

#### query:

https://p11-mobilebackup.icloud.com/mbs/(dsPrsID)

Authorization: <authentication data>

authentication data = mime64 (dsPrsID:mmeAuthToken)

returns: list of backup IDs (backupudid)

#### query:

https://p11-mobilebackup.icloud.com/mbs/2005111682/(backupudid)/getKeys

### iCloud backup: download files (1)

#### Enumerate snapshots

HTTPS GET

https://p11-mobilebackup.icloud.com/mbs/(dsPrsID)/(backupudid)/(snapshotid)/listFiles?offset=(offset)&limit=(limit)

#### Get file authentication tokens

HTTPS POST

https://p11-mobilebackup.icloud.com/mbs/(dsPrsID)/(backupudid)/(snapshotid)/getFiles

Get URLs for file chunks

HTTPS POST

https://p11-content.icloud.com/(dsPrsID)/authorizeGet

### iCloud backup: download files (2)

#### Download chunks

Windows Azure:

http://msbnx000004.blob.core.windows.net:80/cnt/g6YMJKQBPxQruxQAr30C?

sp=r&sr=b&byte-

range=154-31457433&se=2013-06-07T10:14Z&st=2013-06-07T09:19Z&sig=0EdHy75

gGHCee%2BjKePZBqz8xbWxpTxaYyASwFXVx2%2Fg%3D

'se' contains iCloud authorization time (expires in one hour)

#### Amazon AWS:

http://us-std-00001.s3-external-1.amazonaws.com/l9rh20QBPX4jizMAr3vY?x-clientrequest-id=739A222D-0FF5-44DD-A8FF-2A0EB6F49816&Expires=1371208272&byterange=25556011-25556262&AWSAccessKeyId=AKIAIWWR33ECHKPC2LUA&Signatur e=PxAdegw0PLvBn7GWZCnu0bhi3Xo%3D

# iCloud encryption

- Data stored at 3rd-party storage providers is encrypted
- Apple has encryption keys to that data
- Some files are further encrypted using keys from OTA (over-the-air) backup keybag
- Keychain items are encrypted using keys from OTA backup keybag
- Need key 0x835 (securityd) to decrypt most keys from OTA backup keybag

### iCloud backups - summary

- There is no user-configurable encryption for iCloud backups
- iCloud backups are stored in Microsoft and Amazon clouds in encrypted form
- Apple holds encryption keys and thus have access to data in iCloud backups
- If Apple stores 0x835 keys then it can also have access to Keychain data (i.e. passwords)
- Apple may have legal obligations to do this (e.g. legal enforcement)

# iCloud protocol changes (March 2013)

#### Added:

X-Apple-MBS-Protocol-Version: 1.7

Accept: application/vnd.com.apple.mbs+protobuf

X-Apple-Request-UUID: 4EFFF273-5611-479B-A945-04DA0A0F2C3A

#### Changed:

X-MMe-Client-Info: <iPhone4,1> <iPhone OS;5.1.1;9B206> <com.apple.AppleAccount/1.0 (com.apple.backupd/(null))>

User-Agent: MobileBackup/5.1.1 (9B206; iPhone4,1)

# Find My Phone

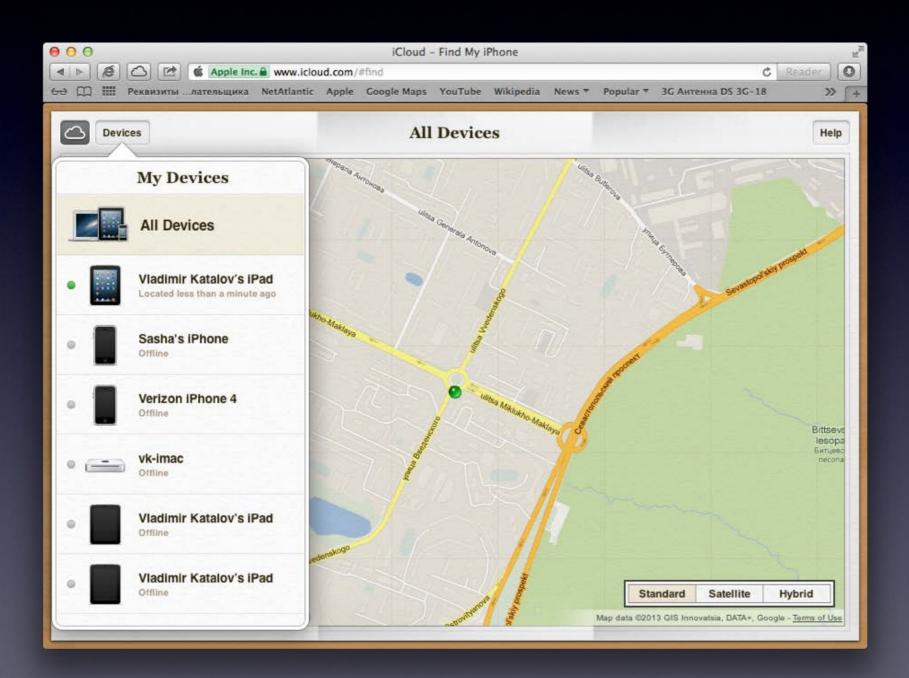

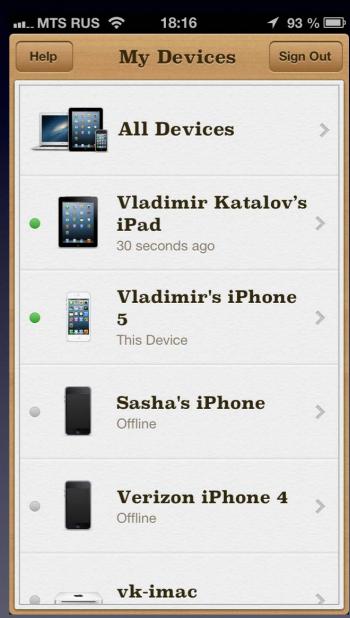

# FindMyPhone protocol

How: just sniffing HTTP traffic (<a href="www.icloud.com">www.icloud.com</a>, Find My Phone)

#### Authorization:

validate:

https://setup.icloud.com/setup/ws/1/validate)

ClientBuildNumber=1M.63768 (constant)
ClientId (random GUID)
<- instance

login:

https://setup.icloud.com/setup/ws/1/logir

AppleID
extended\_login
id=sha1(apple\_id+instance)
password
<- dsid

#### Get devices with location:

initClient:

https://p11-fmipweb.icloud.com/fmipservice/client/web/initClient

refreshClient:

https://p11-fmipweb.icloud.com/fmipservice/client/web/refreshClient

id dsid

<- content (location)

- Requesting location via Find My Phone makes push request to the iOS device if Find My Phone and Location Services are enabled
- Constant location requests quickly drain iPhone battery, device heats up, can be noticed
- Location information stored for 3 hours

# FindMyPhone - demo output

```
000
                                             locations.txt — Edited
========= Device #1============
deviceModel = SixthGen-white
modelDisplayName = iPhone
id = QVBTOmIwMjZiMDY50Dq5NDA2MTcwMDhj0WY4MWRk0WU2YWIxM2UwN2JiY2M~
deviceDisplayName = iPhone 5
name = Vladimir's iPhone 5
battervLevel = 0.700216
locationEnabled = 1
longitude = 37.6243
latitude = 55.8114
positionType = Wifi
isOld = 0
Device found: 00:00:27.786000 ago
=========== Device #3==============
deviceModel = MacBookAir3 2
modelDisplayName = MacBook Air
id = QVBTOjq3MzBFNjQ5LTdGRjktNTkzRC1CMzI3LUZCMkRFNjA2NjRCRA~~
deviceDisplayName = MacBook Air 13"
name = Vladimir Katalov's MacBook Air
batteryLevel = 0
locationEnabled = 1
longitude = 0
latitude = 0
positionType =
isOld = 0
Device not found
deviceModel = ThirdGen-4G
modelDisplayName = iPad
id = QVBT0jAzYjU2YzhiMjYzZWFhZmE3NWU2MTk5YzQzYzQwNDJjYTljNjRkZjg~
deviceDisplayName = iPad
name = Vladimir Katalov's iPad
batteryLevel = 0.74746
locationEnabled = 1
longitude = 37.6245
latitude = 55.8113
positionType = Wifi
isOld = 0
Device found: 00:00:36.485000 ago
```

### iCloud documents

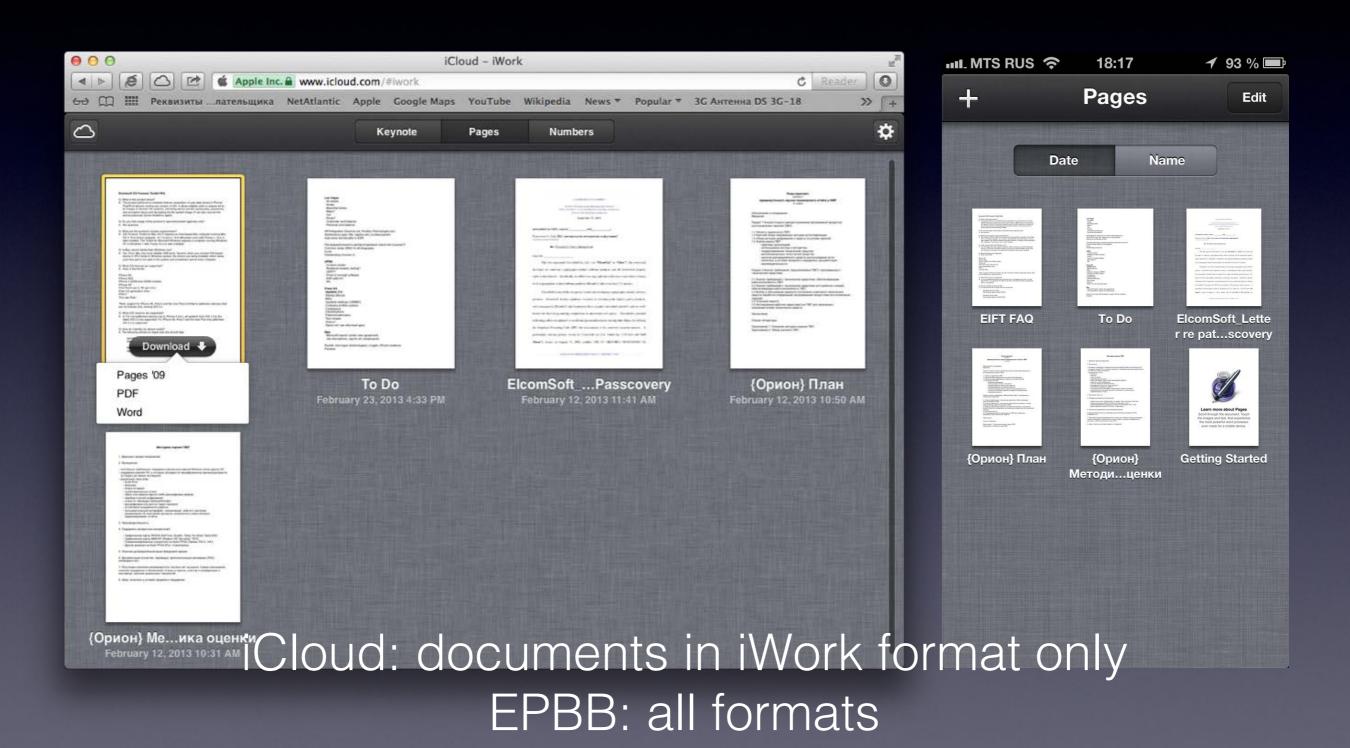

### iCloud CP: documents

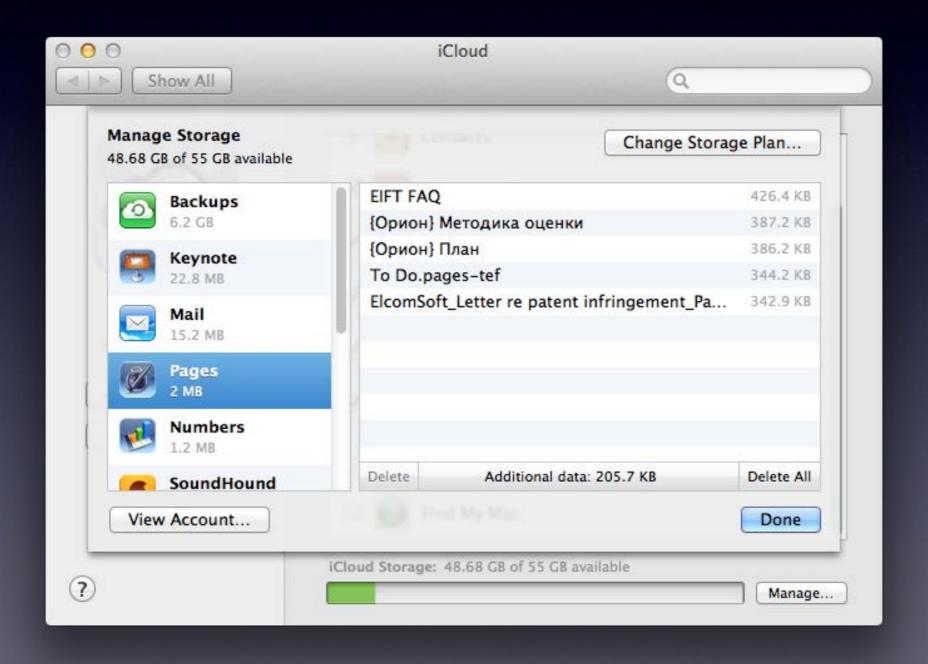

### Get files from iCloud

#### To get list of files

- Authentication request (with given AppleID & password). Client gets mmeAuthToken in return; which, in order, is used to create authentication token (together with dsid). dsid (Destination Signaling IDentifier) is an unique ID assigned to the user when registering at iCloud.com.
- Request to get AccountSettings. Client gets an URL (ubiquityUrl) with an address to get UUID (unique user identifier), file list, info on file tokens and for authorization.
- Request to get file list (POST). Output (for every file):
  - file name
  - file id
  - parent folder id
  - last change time
  - checksum
  - access rights

#### To download a given file

- Request to get a file token (using file id, checksum and aliasMap).
- Authorization request. Returns information on file chunks and containers. Output: container list (with URLs) and chunk information.

### iCloud backup: packages

• KeyNote: PDF, Microsoft PowerPoint, KeyNote '09

Pages: PDF, Microsoft Word, Pages '09

Numbers: PDF, Microsoft Excel, Numbers '09

Some other programs (1Password etc)

Many documents are stored as packages

Storage: plist + content (text, media files)

#### Reguests:

- Validate
   https://setup.icloud.com/setup/ws/1/validate
- Login
   https://setup.icloud.com/setup/ws/1/login
- Export https://p15-ubiquityws.icloud.com/iw/export/(dsid)/export\_document?...
- Check export status
   https://p15-ubiquityws.icloud.com/iw/export/(dsid)/check\_export\_status?...
- Download converted file https://p15-ubiquityws.icloud.com/iw/export/(dsid)/download\_exported\_document?

### iCloud docs: demo output

```
files list.txt — Edited ▼
File name: buildVersionHistory.plist
File path: /com~apple~Pages/Documents/EIFT FAQ.pages-tef/buildVersionHistory.plist
File id: 4222124650662430
File size: 221 bytes
File name: index.db
File path: /com~apple~Pages/Documents/EIFT FAQ.pages-tef/index.db
File id: 4222124650662429
File size: 376832 bytes
File name: index.viewstate
File path: /com~apple~Pages/Documents/EIFT FAQ.pages-tef/index.viewstate
File id: 4222124650662435
File size: 713 bytes
File name: metadata.plist
File path: /com~apple~Pages/Documents/EIFT FAQ.pages-tef/metadata.plist
File id: 4222124650662431
File size: 416 bytes
File name: preview-micro.jpg
File path: /com~apple~Pages/Documents/EIFT FAQ.pages-tef/preview-micro.jpg
File id: 4222124650662442
File size: 1489 bytes
File name: preview-web.ipg
File path: /com~apple~Pages/Documents/EIFT FAQ.pages-tef/preview-web.jpg
File id: 4222124650662443
File size: 11782 bytes
File name: preview.jpg
File path: /com~apple~Pages/Documents/EIFT FAQ.pages-tef/Previews/preview.jpg
File id: 4222124650662444
File size: 45229 bytes
File name: EIFT FAQ. jpg
File path: /com~apple~Pages/iWorkPreviews/EIFT FAQ.jpg
File id: 4222124650662514
File size: 45229 bytes
```

### Possible usage

#### Backups in iCloud

- near-realtime acquisition (SMS, iMessage, mail, call logs)
- browse backup data without actual device
- download only data of specific type

#### Find My Phone

- keep track
- using Google Maps (or whatever)
- track enter/leave pre-defined area
- 2+ devices simultaneously (meeting alert)

#### Documents in iCloud

- open from 3rd party apps
- track changes
- download unsupported document data

#### • Forensics!

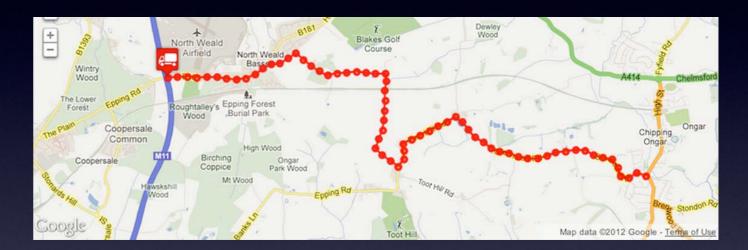

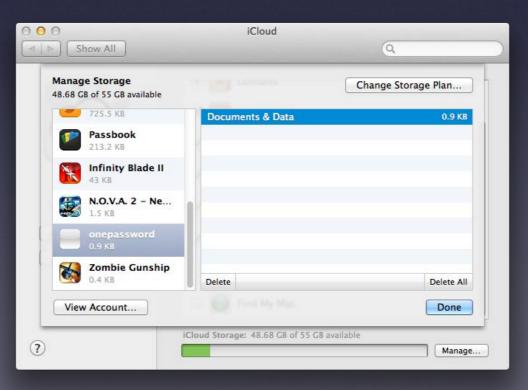

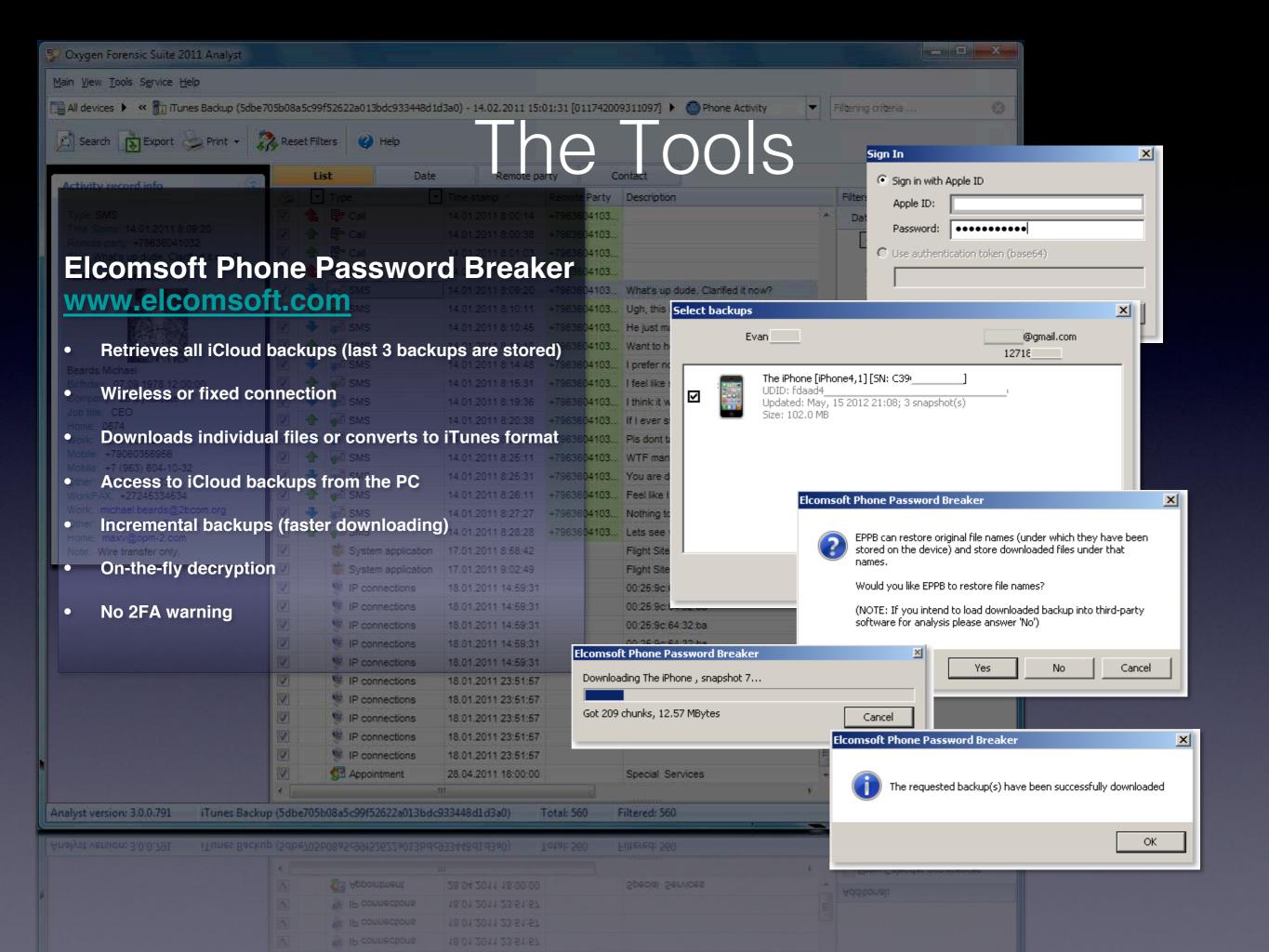

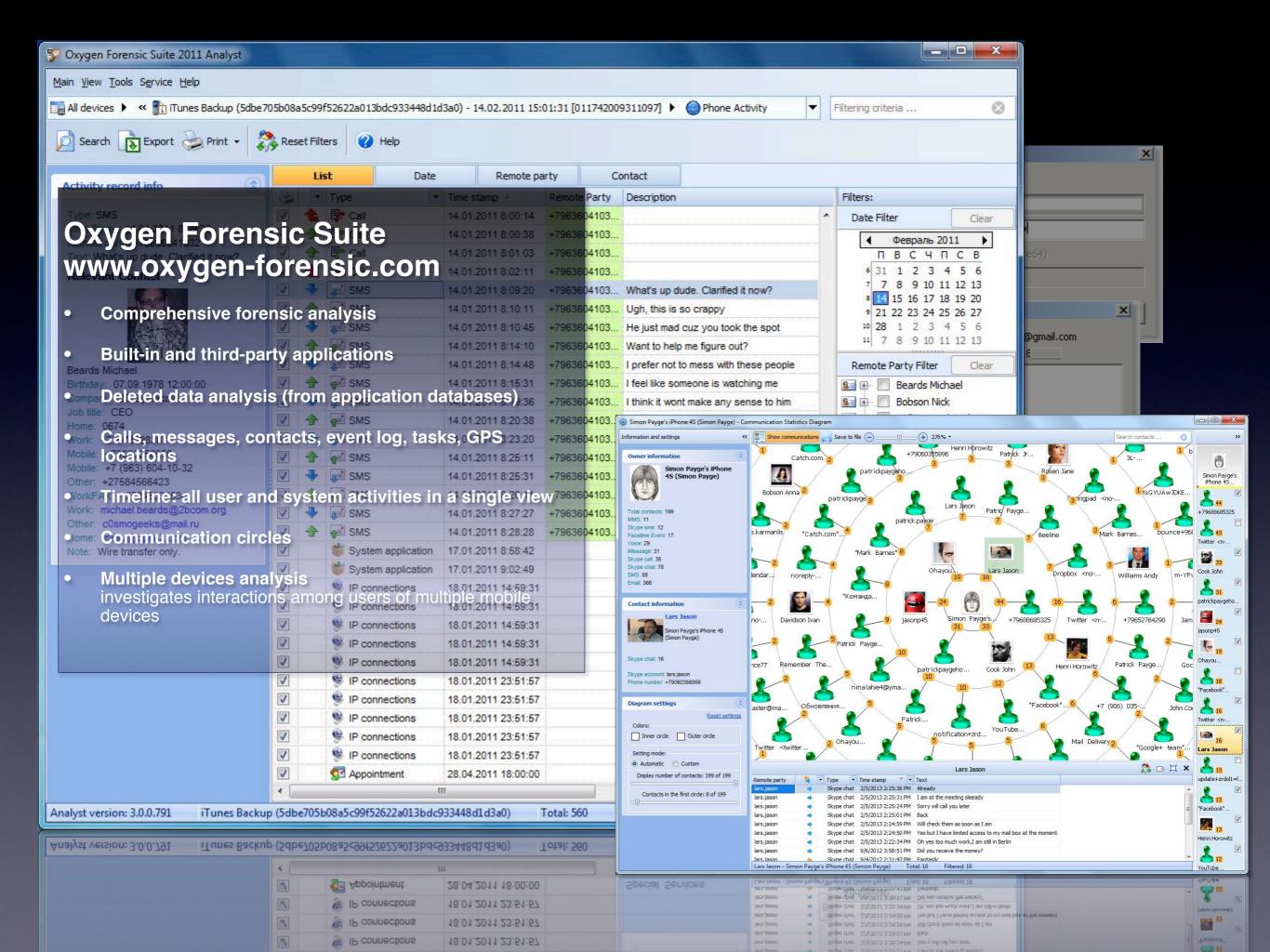

### Apple 2FA

Requires to verify your identity using one of your devices before you can:

- Sign in to My Apple ID to manage your account.
- Make an iTunes, App Store, or iBookstore purchase from a new device.
- Get Apple ID-related support from Apple.

#### Does NOT protect:

- iCloud backups (could it ever?)
- Find My Phone data (the only authorized device stolen?)
- Documents stored in the cloud
- iCloud backups restored onto a new iOS device = email from Apple
- iCloud backups retrieved with EPPB = no email

# Apple 2FA

(Two-step Verification)

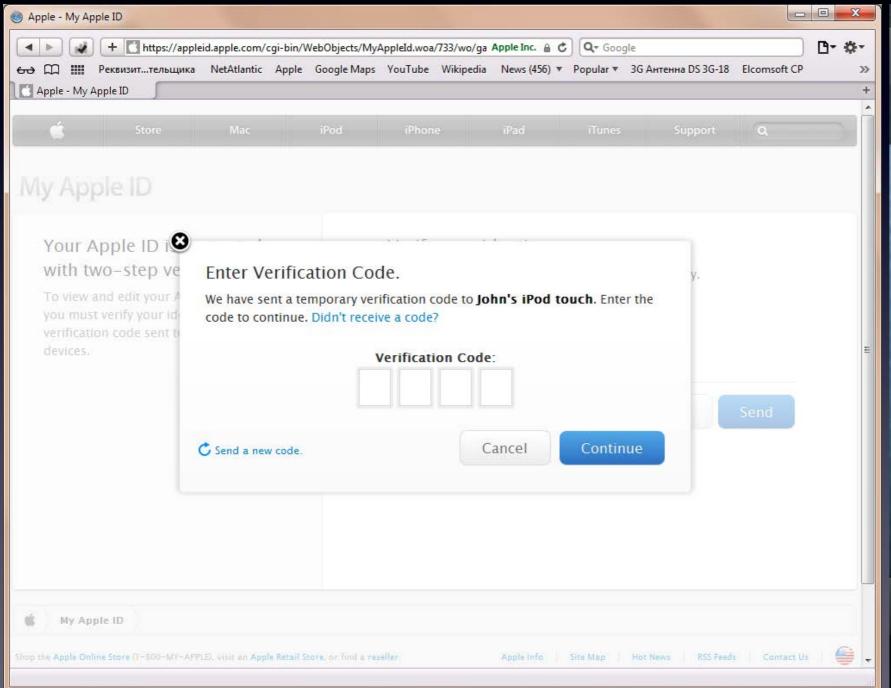

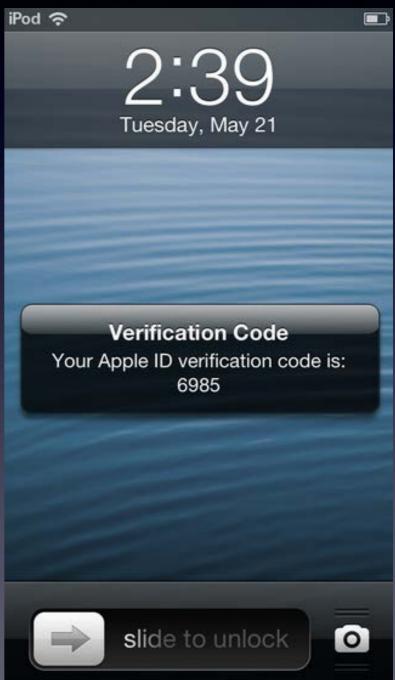

### Apple iOS 7 what's new

Disabling location services in iOS7 now requires Apple ID password (better chances of finding stolen devices)

Keychain can be synced between Max OS X and iOS

Keychain can be stored in iCloud, requires separate password

Icons Downright Ugly

# Apple iOS 7

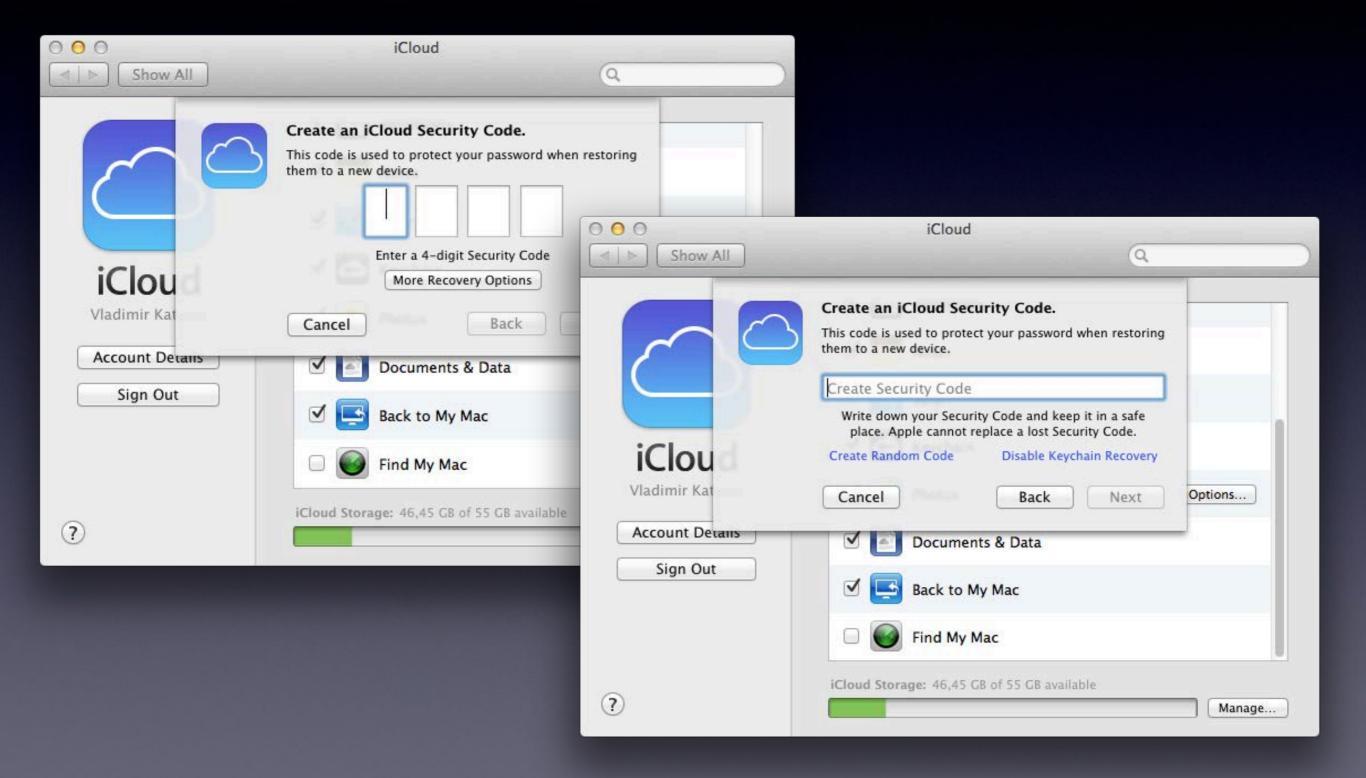

### iCloud keychain

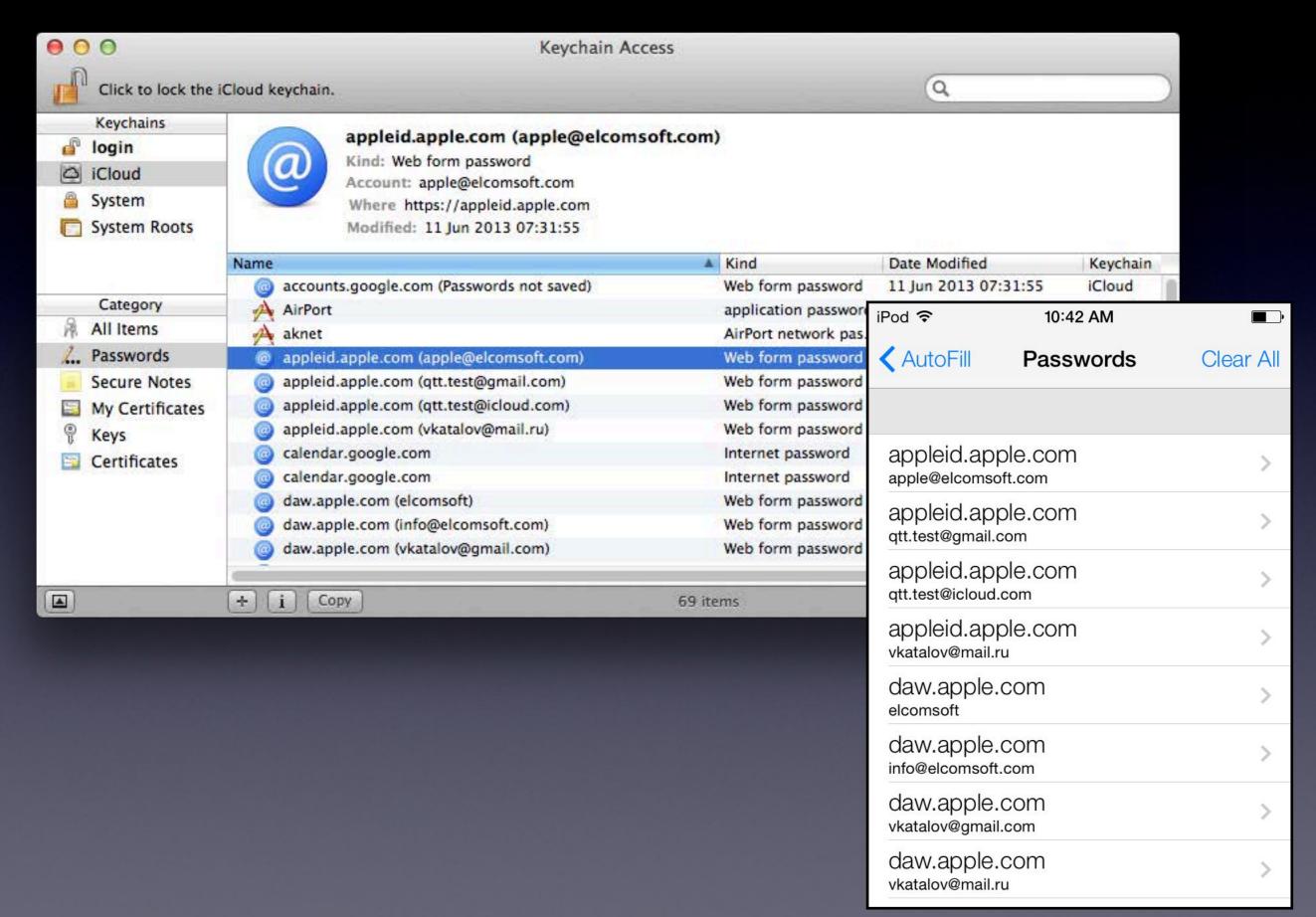

#### iCloud keychain - cont-d

4:13 PM

iPod ♀

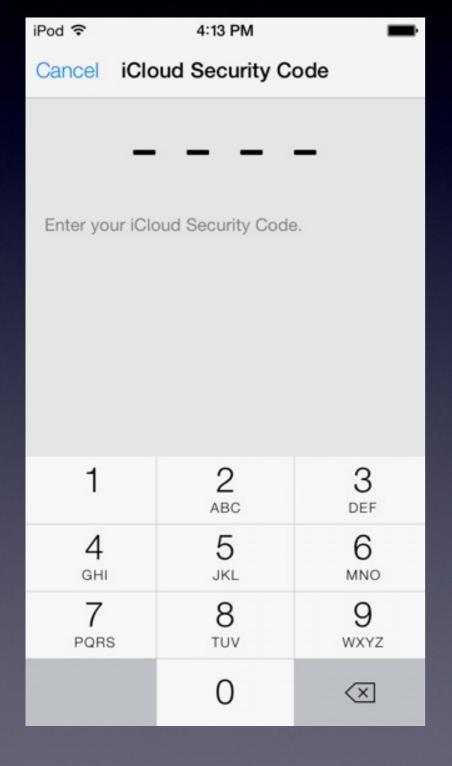

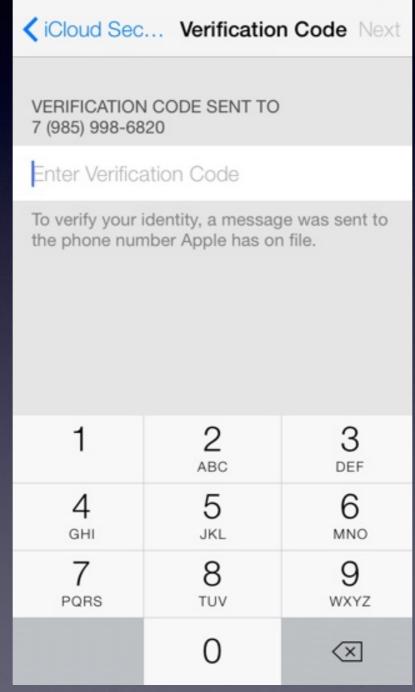

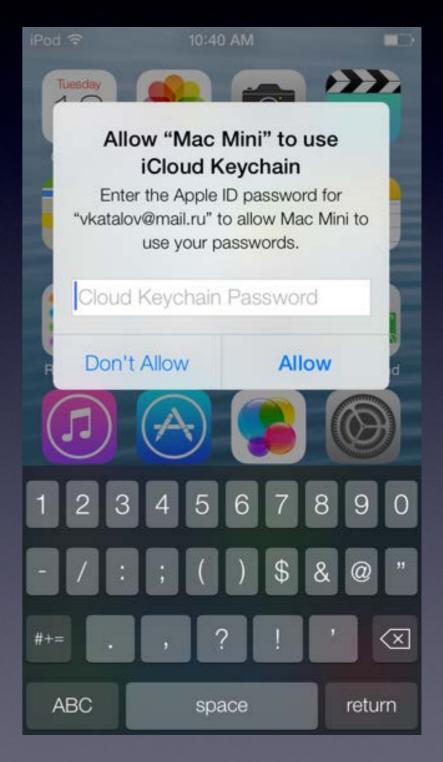

### Conclusion

- Balance between security, privacy and convenience
- iCloud security risks
- Use additional encryption
- Better 2FA implementation
- Need further work (photo streams, 3rd party apps data: 1Password etc)

### Windows Phone backups

#### What is saved:

- Internet Explorer Favorites
- List of installed apps
- Theme and accent configuration
- Call history
- App settings (where applicable email and accounts, lock screen etc)
- Test messages (SMS conversations)
- Photos (good quality uses data allowance)

#### Can get with LiveSDK:

- Basic user information
- Contacts
- Calendars
- Files, photos, videos, documents

#### Download full backup?

### Thank you!

# Cracking and Analyzing Apple iCloud backups, Find My iPhone, Document Storage

REcon 2013
Oleg Afonin, ElcomSoft Co. Ltd.

http://www.elcomsoft.com
http://blog.crackpassword.com

Facebook: ElcomSoft

Twitter: @elcomsoft